Exam : HP0-517

Title: HP Integrity Server Multi-OSInstallation and Deployment

### Version : DEMO

#### 1.What is the minimally supported version of Microsoft Windows on HP Integrity servers?

A.Microsoft Windows 2000 Data Center

B.Microsoft Windows 2003 Professional

C.Microsoft Windows Server 2003 Enterprise Edition

D.Microsoft Windows XP

#### Correct:C

2.Your customer purchases a 2-processor HP Integrity server. All the hardware tests out successfully, so you begin to install Linux Red Hat Enterprise Server 3.0, 64-bit. Using the customer's text-based terminal, you access the MP Shell> prompt and enter the elilo command at the fs0: prompt. What happens?

A.The partition table displays.

B.An anaconda based load of RHES 3.0 initiates.

C.A message displays indicating that elilo is not a valid command.

D.RH starts the install but appears stopped until you connect a VGA monitor.

#### Correct:D

3.What command from the EFI shell starts the installation of Microsoft Windows Server 2003 Enterprise Edition on an HP Integrity server?

A.load

B.setup

C.install

D.setupldr

#### Correct:D

4.Which command, when issued from the MP, turns on the Locator LED?

A.ps B.loc

C.light

D.who

#### Correct:B

#### 5.What is the default serial speed of the console port on an rx2600 Integrity server?

A.9600 baud

B.2400 baud

C.19200 baud

D.38400 baud

#### Correct:A

6.Click the Exhibit button. Which number identifies the MP LAN port on the HP Integrity rx1600 server?

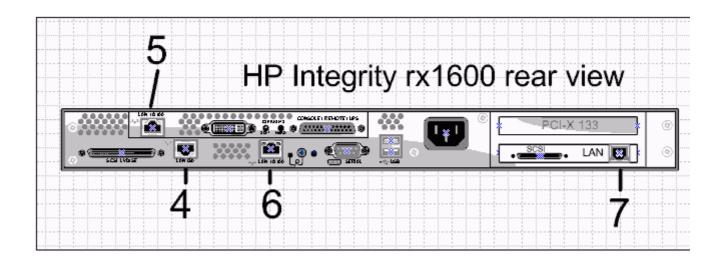

A.4

B.5

C.6

D.7

#### Correct:B

#### 7.What is the default privileged account for HP-UX systems?

A.system

B.admin

C.root

D.operator

E.administrator

#### Correct:C

8.What is the minimally supported general distribution of HP OpenVMS on an HP Integrity rx2620-2 server?

A.7.3

B.8.1

C.8.1-b

D.8.2

#### Correct:D

#### 9.What is used to setup operating system boot options on an HP Integrity server?

A.cli

B.EFI Boot Manager C.Boot Option Manager D.Media Boot Option Menu

#### Correct:B

#### 10.Which command is entered in the MP to configure the LAN?

A.lc B.mc

C.bind

D.ipconfig

E.lanconfig

#### Correct:A

#### 11. How is the HP OpenVMS console accessed? Select TWO.

A.Telnet to tty0:

B.Text console mode

C.iLO Command Line Interface

D.VT terminal attached to the console port of the M-Cable

E.Graphical User Interface using a VGA monitor, keyboard, mouse

#### **Correct:D E**

#### 12.What additional software is needed to run HP OpenVMS Clusters?

A.HP OpenVMS Cluster Kit

B.MC Service Guard for HP OpenVMS

C.OpenVMS does not support clustering.

D.None. The software is integrated into the OS.

#### Correct:D

#### 13.What is required to place eight processors in a rx4640-8 Integrity server?

A.16-GB quad memory

B.SEU - System Expansion Unit

C.1.6 GHz Itanium 2 processors

D.mx2 dual processor modules

#### Correct:D

14.An HP Integrity system rx2600 with Microsoft Windows 2003 is running terminal services but has stopped responding. Which MP command do you use to gracefully shut down and power off the server?

A.rs -g B.pc -g C.rs -off D.pc -off E.pc -soft **Correct:B** 

## 15.Which EFI menu option is used to remove the boot options prior to installing an operating system?

A.EFI Shell

B.Manage Boot Option Menu

C.System Configuration Menu

D.Boot Option Maintenance Menu

#### Correct:D

16.Which command is entered from a privileged account on an HP OpenVMS system to perform an orderly shutdown of the system?

A.# reboot

B.# shutdown

C.@sys\$system:shutdown

D.@sys\$system:shutdown -n

#### Correct:C

17. You receive an HP Integrity server rx2600 loan unit for evaluation, but no reference

#### documentation. Which MP command lists all the MP command choices?

A.LI B.HE C.CM D.PC

#### Correct:B

18.What needs to be modified before an OS can be launched on a newly replaced HP Integrity rx2620 server, after restoring the OS from a backup?

A.autoconfig file in EFI

B.boot entries in the EFI

C.OS partition on the SAN

D.all MBRs (Master Boot Record)

E.MBR (Master Boot Record) on fd0:

#### Correct:B

19.You have received an HP Integrity server rx2600 from the factory. Which command do you use to display the date from the MP?

A.date

B.df date

C.list date

D.show date

#### Correct:A

20.Click the Task button. Place the steps of the boot sequence up to the Operating System level on an HP Integrity rx1600 in the correct order.

Place the steps of the boot sequence up to the OS level on an HP Integrity rx1600 in the correct order, then click the Done button.

| Order | Steps in Order          | 51665                        |
|-------|-------------------------|------------------------------|
| 1     | (place step one here)   | Load/Run OS Loader           |
| 2     | (place step two here)   | Initialize HAV               |
| 3     | (place step three here) | Load/Run EFI and Boot Loader |
| 4     | (place step four here)  | Load/Run OS                  |

**Correct:** 

Green choice1---->Yellow Choice2

Green choice2---->Yellow Choice3

Green choice3---->Yellow Choice1

Green choice4---->Yellow Choice4

# **Trying our product !**

- ★ 100% Guaranteed Success
- ★ 100% Money Back Guarantee
- ★ 365 Days Free Update
- ★ Instant Download After Purchase
- ★ 24x7 Customer Support
- ★ Average 99.9% Success Rate
- ★ More than 69,000 Satisfied Customers Worldwide
- ★ Multi-Platform capabilities Windows, Mac, Android, iPhone, iPod, iPad, Kindle

### **Need Help**

Please provide as much detail as possible so we can best assist you. To update a previously submitted ticket:

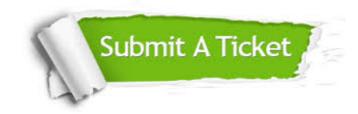

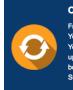

**One Year Free Update** Free update is available within One ter your purchase. After One ar, you will get 50% discounts for ng. And we are proud to ast a 24/7 efficient Customer t system via Emai

**Money Back Guarantee** To ensure that you are spending on

quality products, we provide 100% money back guarantee for 30 days from the date of purchase

Security & Privacy

We respect customer privacy. We use McAfee's security service to provide you with utmost security for your personal information & pea of mind.

#### Guarantee & Policy | Privacy & Policy | Terms & Conditions

100%

Any charges made through this site will appear as Global Simulators Limited. All trademarks are the property of their respective owners.

Copyright © 2004-2014, All Rights Reserved.